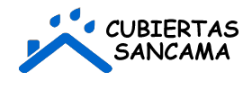

# **COOKIES : Política de cookies**

#### **INFORMACIÓN SOBRE** *COOKIES*

Debido a la entrada en vigor de la referente modificación de la "Ley de Servicios de la Sociedad de la Información" (LSSICE) establecida por el Real Decreto 13/2012, es de obligación obtener el consentimiento expreso del usuario de todas las páginas web que usan *cookies* prescindibles, antes de que éste navegue por ellas.

#### **¿QUÉ SON LAS** *COOKIES***?**

Las *cookies* y otras tecnologías similares tales como local shared objects, flash *cookies* o píxeles, son herramientas empleadas por los servidores Web para almacenar y recuperar información acerca de sus visitantes, así como para ofrecer un correcto funcionamiento del sitio.

Mediante el uso de estos dispositivos se permite al servidor Web recordar algunos datos concernientes al usuario, como sus preferencias para la visualización de las páginas de ese servidor, nombre y contraseña, productos que más le interesan, etc.

# *COOKIES* **AFECTADAS POR LA NORMATIVA Y** *COOKIES* **EXCEPTUADAS**

Según la directiva de la UE, las *cookies* que requieren el consentimiento informado por parte del usuario son las *cookies* de analítica y las de publicidad y afiliación, quedando exceptuadas las de carácter técnico y las necesarias para el funcionamiento del sitio web o la prestación de servicios expresamente solicitados por el usuario.

# **¿QUÉ TIPOS DE** *COOKIES* **EXISTEN?**

Sobre los tipos de cookies, existen cinco grandes grupos:

- *Cookies* analíticas: recogen información del uso que se realiza del sitio web.
- *Cookies* sociales: son aquellas necesarias para redes sociales externas.
- *Cookies* de afiliados: permiten hacer un seguimiento de las visitas procedentes de otras webs, con las que el sitio web establece un contrato de afiliación (empresas de afiliación).
- *Cookies* de publicidad y comportamentales: recogen información sobre las preferencias y elecciones personales del usuario (*retargeting*).
- *Cookies* técnicas y funcionales: son las estrictamente necesarias para el uso del sitio web y para la prestación del servicio contratado.

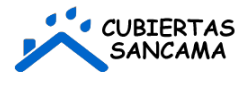

# *COOKIES* **QUE SE UTILIZAN EN ESTE SITIO WEB**

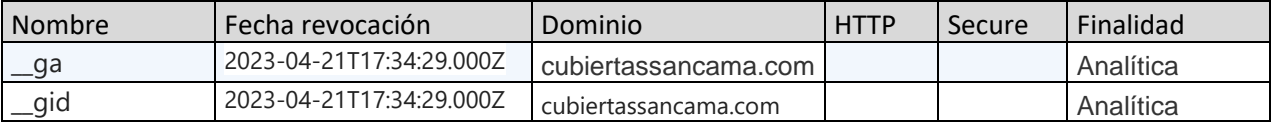

(\*) Toma de Datos: 2023-04-23T2:00:00Z

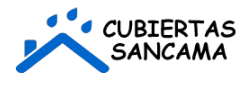

# **REVOCACIÓN DEL CONSENTIMIENTO PARA INSTALAR COOKIES**

## **COMO ELIMINAR LAS COOKIES DEL NAVEGADOR**

### **Chrome**

- 1. Selecciona el icono de Herramientas
- 2. Haz clic en Configuración.
- 3. Haz clic en Mostrar Opciones Avanzadas.
- 4. En la sección "Privacidad" haz clic en Configuración de contenido.
	- Eliminar cookies: Haz clic en Todas las cookies y los datos de sitios…
	- No permitir que se almacenen cookies.
- 5. Haz clic en Eliminar datos de navegación (vaciar la Caché).
- 6. Cierra y reinicia el navegador.

Para más información sobre Chrome pulse aquí: <http://support.google.com/chrome/answer/95647?hl=es>

#### **Internet Explorer. Versión 11**

- 1. Selecciona Herramientas | Opciones de Internet.
- 2. Haz clic en la ficha General.
- 3. En la sección "Historial de exploración", haz clic en Eliminar el historial de exploración al salir.
- 4. Seleccionar Eliminar archivos.
- 5. Seleccionar Eliminar cookies.
- 6. Haz clic en Eliminar.
- 7. Haz clic en Aceptar.
- 8. Cierra y reinicia el navegador.

Para más información sobre Internet Explorer pulse aquí: <http://windows.microsoft.com/es-419/windows7/how-to-manage-cookies-in-internet-explorer-9>

#### **Firefox. Versión 18**

- 1. Selecciona Firefox | Historial | Limpiar el historial reciente.
- 2. Al lado de "Detalles", haz clic en la flecha hacia abajo.
- 3. Selecciona las siguientes casillas de verificación: Cookies, Caché, Inicios de sesión activos
- 4. Usando el "Intervalo de tiempo para borrar" en el menú desplegable, selecciona Todo.
- 5. Haz clic en Borrar ahora.
- 6. Cierra y reinicia el navegador.

Puede aceptar o rechazar las cookies individualmente en las Preferencias de Firefox, en la sección Historial disponible en Herramientas > Opciones > Privacidad.

Para más información sobre Mozilla Firefox pulse aquí: <https://www.mozilla.org/es-ES/privacy/websites/#cookies>

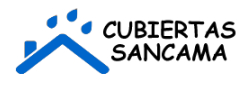

## **Safari Versión 5.1**

- 1. Selecciona el icono de Safari / Editar | Restaurar Safari.
- 2. Selecciona las siguientes casillas de verificación: Borrar el historial, Eliminar todos los datos de sitio web
- 3. Haz clic en Restablecer.
- 4. Cierra y reinicia el navegador.

Para más información sobre Safari pulse aquí: <http://support.apple.com/kb/PH5042>

## **Opera**

Opciones - Avanzado - Cookies. Las opciones de cookies controlan el modo en que Opera los maneja y por lo tanto su aceptación o rechazo.

Para más información sobre Ópera pulse aquí: <http://help.opera.com/Linux/10.60/es-ES/cookies.html>

#### **Otrosnavegadores**

Consulte la documentación del navegador que tenga instalado.